# smarthub

## **Change Your SmartHub Password Mandroid Android**

**How To** 

#### **Overview**

Use SmartHub Mobile's Settings feature to change the password for your SmartHub account.

#### Change Your Password

1. From the SmartHub home screen, tap the Settings icon.

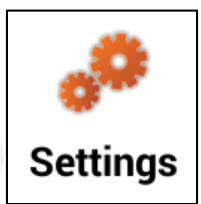

*The Settings screen displays.*

2. Tap the **Password** field.

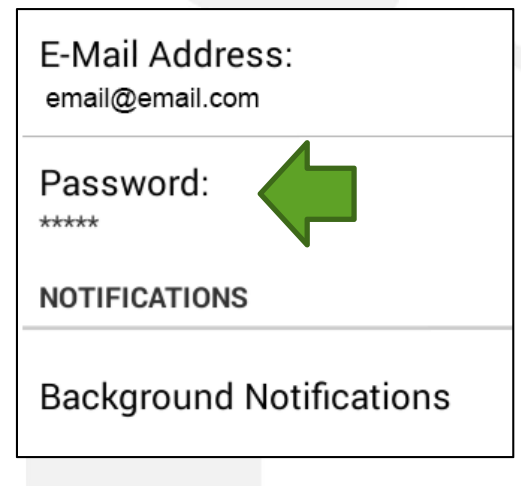

*A message displays to confirm your desire to change your password.*

3. Tap **Yes** to confirm your choice.

*The Change Password screen displays.*

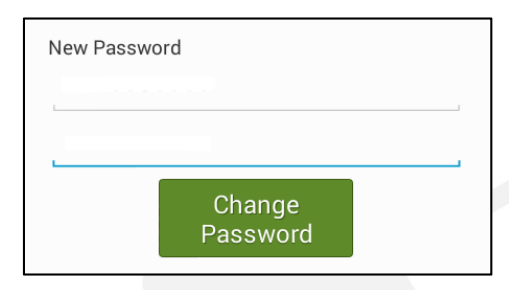

- 4. Tap the **Password** field and enter a password following the Password Strength Tips shown in this document.
- 5. Tap the **Confirm Password** field and enter the same password you entered into the **Password** field as confirmation.
- 6. Tap the **Change Password** button.

*A confirmation message displays indicating your change was successful.*

7. Tap OK to close the confirmation message.

### Password Strength Tips

**The keys to a strong password are length and complexity.**

- Whenever possible, use six characters or more.
- Include punctuation marks and/or numbers.
- Mix capital and lowercase letters.
- Create a unique acronym.
- Include similar looking substitutions, such as the number zero for the letter 'O' or '\$' for the letter 'S'.
- Include phonetic replacements, such as '2Bor!2b' for 'To be or not to be'.

SmartHub is a registered trademark of National Information Solutions Cooperative.

# **How To**

## **Change Your SmartHub Password Mandroid Android**

#### **Avoid creating passwords that use:**

Smarthub

- Dictionary words in any language.
- Words spelled backwards, common misspellings, and abbreviations.
- Sequences or repeated characters. Examples: 12345678, 222222, abcdefg, or adjacent letters on your keyboard (qwerty).
- Personal information. Your name, birthday, driver's license, passport number, or similar information.

#### **Tips for keeping your password secure:**

- Don't use the same password for everything.
- Change your password often.
- Never tell your password to anyone.
- Never write your password down.
- Never send your password by email.

SmartHub is a registered trademark of National Information Solutions Cooperative.